# **QGIS Application - Bug report #4167 multi-band gray-scale raster style forgets band selection on edit**

*2011-08-12 09:41 AM - Bill Clay*

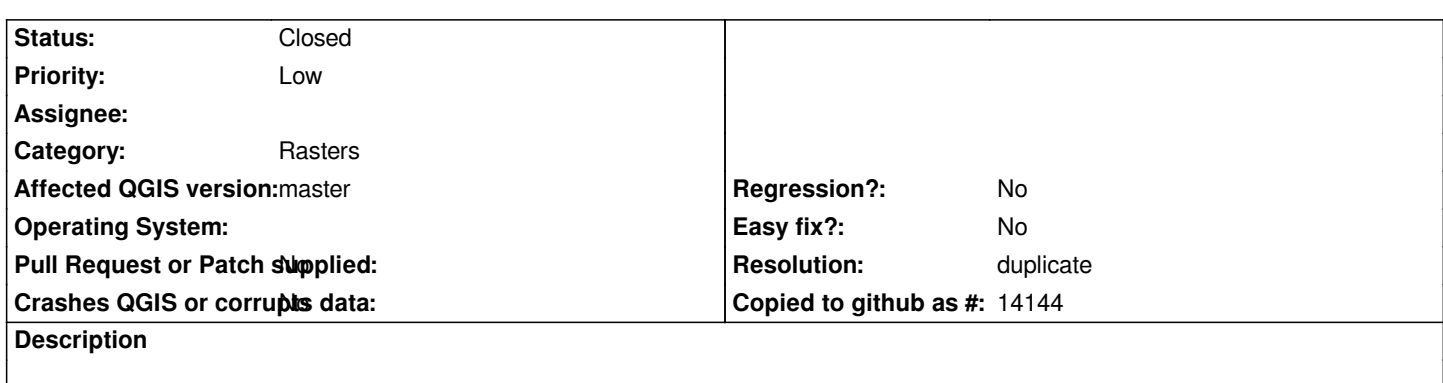

*QGIS 1.7.0 w/ Qt 4.6.2; raster layer with "style" tab "render as" field set to "single band gray" and "Color map" field set to "colormap". If properties of raster layer are opened and saved (even with no changes), the selected band number on the "style" and "colormap" tabs resets to 1. Desired band number (other than 1) must be manually re-entered on both tabs before every properties save. (Initial project open retrieves band number correctly.)*

*gdalinfo output for sample file experiencing issue:*

*Driver: GTiff/GeoTIFF Files: cover-48.tif cover-48.tif.aux.xml Size is 4675, 2976 Coordinate System is: PROJCS["US National Atlas Equal Area", GEOGCS["Unspecified datum based upon the Clarke 1866 Authalic Sphere", DATUM["Not\_specified\_based\_on\_Clarke\_1866\_Authalic\_Sphere", SPHEROID["Clarke 1866 Authalic Sphere",6370997,0, AUTHORITY["EPSG","7052"]], AUTHORITY["EPSG","6052"]], PRIMEM["Greenwich",0], UNIT["degree",0.0174532925199433], AUTHORITY["EPSG","4052"]], UNIT["metre",1, AUTHORITY["EPSG","9001"]], AUTHORITY["EPSG","2163"]] Origin = (-2095000.000000000000000,798000.000000000000000) Pixel Size = (1000.000000000000000,-1000.000000000000000) Metadata: AREA\_OR\_POINT=Area Image Structure Metadata: INTERLEAVE=PIXEL Corner Coordinates: Upper Left (-2095000.000, 798000.000) Lower Left (-2095000.000,-2178000.000) Upper Right ( 2580000.000, 798000.000) Lower Right ( 2580000.000,-2178000.000) Center ( 242500.000, -690000.000) Band 1 Block=64x64 Type=Byte, ColorInterp=Gray NoData Value=255 Band 2 Block=64x64 Type=Byte, ColorInterp=Undefined*

#### **History**

### **#1 - 2011-08-14 04:35 AM - Goyo D**

*Seems lika a duplicate of bug #4138 #4138*

#### **#2 - 2011-11-14 02:01 PM - Alister Hood**

*Only the problem on the "style" tab is a duplicate.*

*Bill provided a patch on #4138 to fix "the selected band number on the style tab" resetting to 1. It looks to me like quite a lot more work would be needed to fix "the selected band on the Color map tab" resetting to 1.*

#### **#3 - 2011-11-14 02:50 PM - Thaddeus -**

*The Classify option under the Colormap tab does not reflect the selected band either (QGIS1.7.1), no closing & opening windows involved here, just setting a band number and pressing Classify (tried different band numbers under Style & Colormap tabs).*

## **#4 - 2011-12-16 02:11 PM - Giovanni Manghi**

*- Target version set to Version 1.7.4*

## **#5 - 2012-01-12 01:10 AM - Sandro Santilli**

*- Affected QGIS version set to master*

*- Crashes QGIS or corrupts data set to No*

*If you landed here following a reference in a commit log (commit:a646ff6f00ff0bd7f9bdf33bd174ca08a4123f9b) be warned that the correct reference for that commit was ticket #4788 instead.*

# **#6 - 2012-04-16 06:29 AM - Paolo Cavallini**

*- Target version changed from Version 1.7.4 to Version 1.8.0*

# **#7 - 2012-04-17 09:08 AM - Giovanni Manghi**

- *Resolution set to duplicate*
- *Status changed from Open to Closed*

*duplicate of #4138*